**Section 8. Host PC labeling** 

The description of the regulatory information is secured and the users cannot modify it. **<E-label screen>** 

To access the E-label screen, do one of the following:

- Restart the computer. When the logo screen is displayed, press F9. The E-label screen is displayed.
- Restart the computer. When the logo screen is displayed, press Enter or tap the prompt to enter the Startup Interrupt menu. Then press F9 or tap the Regulatory Information option. The E-label screen is displayed.

M/N: TP00150A

Contains FCC ID: XMR2023RM520NGLT, IC: 10224A-022RM520NGL

Contains FCC ID: PD9AX211D2, IC: 1000M-AX211D2 Contains FCC ID: MCLT77H747, IC: 2878D-T77H747

-----

## For RM520N-GL and AX211D2W

 $\overline{\omega}$ Lenovo Regulatory Information M/N: TPO0150A-Centains PCC ID: MARCOZSRAFIZONGLT, IC: 102244-02 Contains PCC ID: PDBAX211D2, IC: 1000M-AX211D3-FC  $(\overline{V}\mathbb{C})$ 10  $R-NZ$ CAN ICES-3(B)/MMB-3(B) ご使用のコンピュータにEEE802.11s事態の無線機が搭載されている場合は、電波法<br>の規定により5.15-5.350Hz局波数帯での使用は屋内に限られます。 ARAW PRODUCE This product contains a lithium-ion battery and a lithium battery; dispose of according to local, state, or federal laws. Copyrighted code and parts contained herein.<br>© Copyright Lenovo 2005, 2018. TA-2016/3522<br>IC SA TA-2016/2017 APPROVED  $\bigoplus_{\square} \mathbb{R}$  003-170244  $\overline{\text{MICMS}} \quad \overset{\text{(i)}\, \text{(B)}}{\underset{\text{(IAC-1607-1)}}{\text{(IBC)}}}$ Press Enter to exit and restart your computer

M/N: TP00150A

Contains FCC ID: XMR2023RM520NGLT, IC: 10224A-022RM520NGL

<u> 1950 - 1950 - 1950 - 1950 - 1950 - 1950 - 1950 - 1950 - 1950 - 1950 - 1950 - 1950 - 1950 - 1950 - 1950 - 1950 - 1950 - 1950 - 1950 - 1950 - 1950 - 1950 - 1950 - 1950 - 1950 - 1950 - 1950 - 1950 - 1950 - 1950 - 1950 - 195</u>

Contains FCC ID: PD9BE200D2, IC: 1000M-BE200D2

Contains FCC ID: MCLT77H747, IC: 2878D-T77H747

## For RM520N-GL and BE200D2W

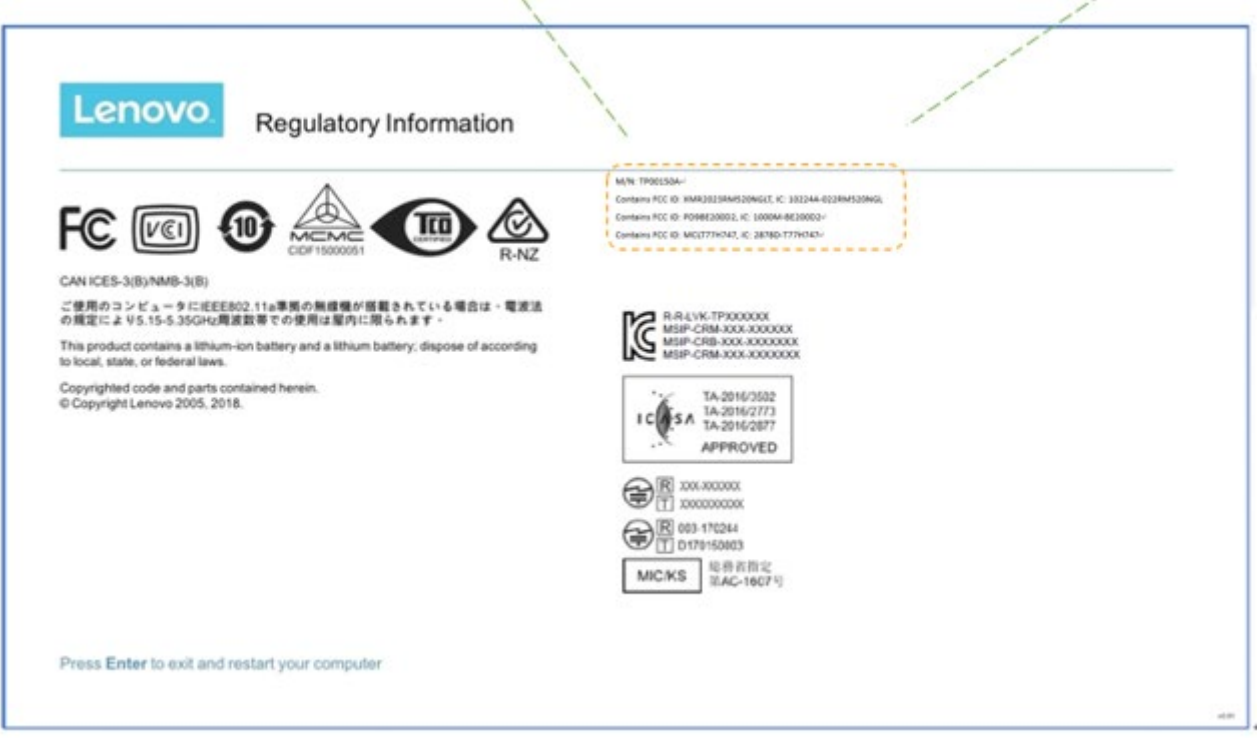